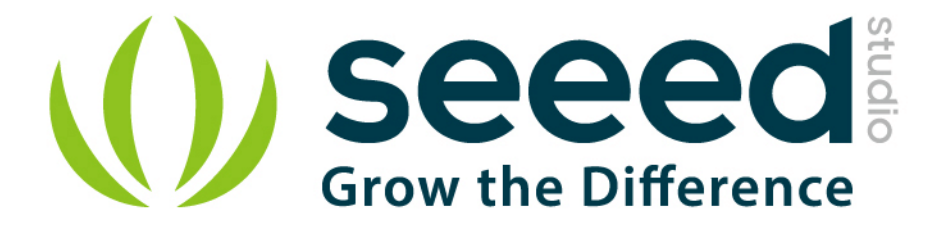

# Grove - PIR Motion Sensor User Manual

Release date: 2015/9/22

Version: 1.0

Wiki: http://www.seeedstudio.com/wiki/Grove - PIR Motion Sensor

Bazaar: [http://www.seeedstudio.com/depot/Grove-PIR-Motion-](http://www.seeedstudio.com/depot/Grove-PIR-Motion-Sensor-p-802.html?cPath=25_31)[Sensor-p-802.html?cPath=25\\_31](http://www.seeedstudio.com/depot/Grove-PIR-Motion-Sensor-p-802.html?cPath=25_31)

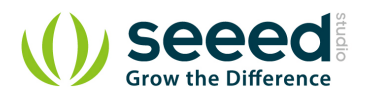

# <span id="page-1-0"></span>**Document Revision History**

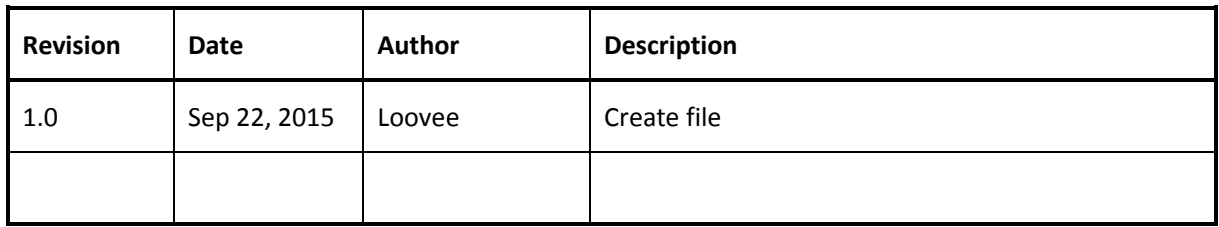

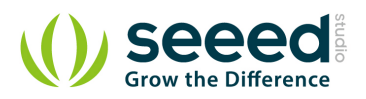

# Contents

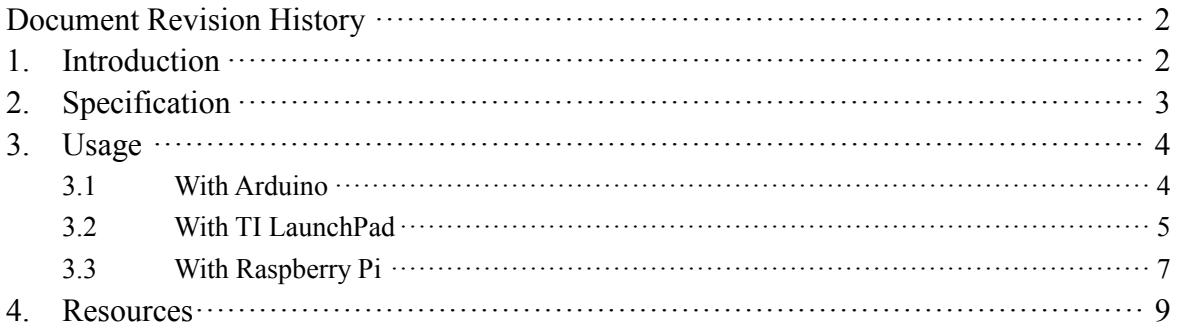

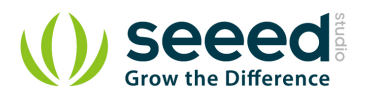

## *Disclaimer*

*For physical injuries and possessions loss caused by those reasons which are not related to product quality, such as operating without following manual guide, natural disasters or force majeure, we take no responsibility for that.* 

*Under the supervision of Seeed Technology Inc., this manual has been compiled and published which covered the latest product description and specification. The content of this manual is subject to change without notice.*

## *Copyright*

*The design of this product (including software) and its accessories is under tutelage of laws. Any action to violate relevant right of our product will be penalized through law. Please consciously observe relevant local laws in the use of this product.*

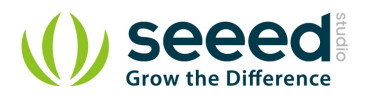

# <span id="page-4-0"></span>**1. Introduction**

This is a simple to use PIR motion sensor with Grove compatible interface. This sensor allows you to sense motion, usually human movement in its range. Simply connect it to Grove - Base shield and program it, when anyone moves in its detecting range, the sensor will output HIGH on its SIG pin.

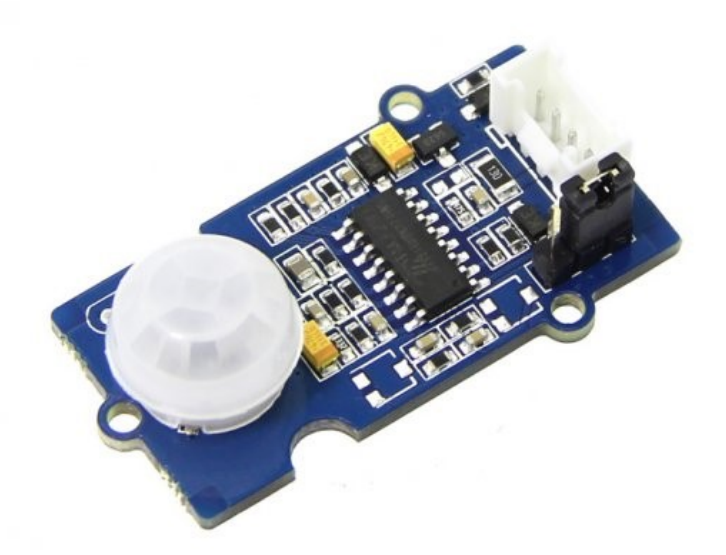

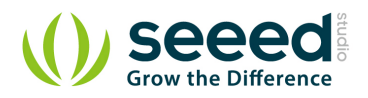

# <span id="page-5-0"></span>**2. Specification**

- Operating Voltage: 5V
- Operating Current(VCC =  $3V$ ): 100uA
- Operating Current(VCC = 5V):  $150uA$
- Measuring Range: 3m by default (support 0.1 6m)
- Holding Time: 1 25s
- Working Wave Length: 7 14um
- **Detecting Angle: 120 degree**

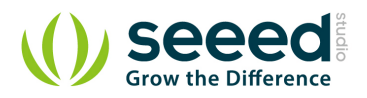

# <span id="page-6-0"></span>**3. Usage**

}

## <span id="page-6-1"></span>**3.1 With [Arduino](http://www.seeedstudio.com/wiki/Arduino)**

The following sketch demonstrates a simple application of sensing motion. When someone moves in its detecting range, it will output High through its SIG pin and the LED will light. Otherwise, it will output LOW. Then you can use it to detect the motion of people.

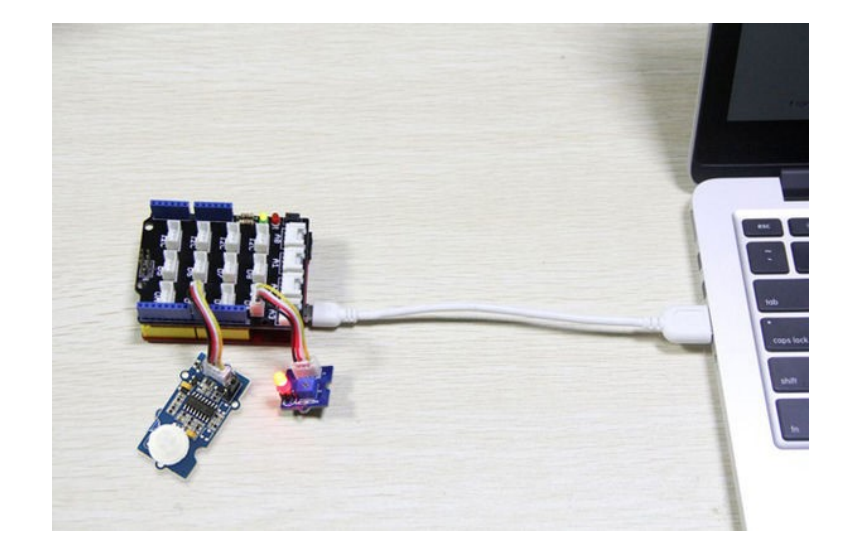

```
/*******************************************************************************/
/*macro definitions of PIR motion sensor pin and LED pin*/
#define PIR_MOTION_SENSOR 2//Use pin 2 to receive the signal from the module 
#define LED 4//the Grove - LED is connected to D4 of Arduino
void setup()
{
    pinsInit();
}
void loop() 
{
     if(isPeopleDetected())//if it detects the moving people?
          turnOnLED();
    else
         turnOffLED();
}
void pinsInit()
{
    pinMode(PIR_MOTION_SENSOR, INPUT);
    pinMode(LED, OUTPUT);
```
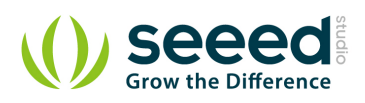

```
void turnOnLED()
{
    digitalWrite(LED,HIGH);
}
void turnOffLED()
{
    digitalWrite(LED,LOW);
}
/***************************************************************/
/*Function: Detect whether anyone moves in it's detecting range*/
/*Return:-boolean, true is someone detected.*/
boolean isPeopleDetected()
{
     int sensorValue = digitalRead(PIR_MOTION_SENSOR);
     if(sensorValue == HIGH)//if the sensor value is HIGH?
     {
         return true;//yes, return true
    }
    else
     {
         return false;//no, return false
     }
}
```
### *Note:*

The detecting distance and holding time can be adjusted by adding two extra potentiometers on board. For the details please refer to the V1.2 Eagle below. The module can also be set as retriggerable or un- retriggerable by changing the jumper hat.

## <span id="page-7-0"></span>**3.2 With [TI LaunchPad](http://www.seeedstudio.com/wiki/index.php?title=TI_LaunchPad&action=edit&redlink=1)**

Is Anybody here (PIR Motion Sensor)

The following sketch demonstrates a simple application of sensing motion. When someone moves in its detecting range, the output of the application will be high through its SIG0 pin and the LED will turn on. Otherwise, the output will be LOW. Note that the PIR motion sensor is very sensitive to motion!

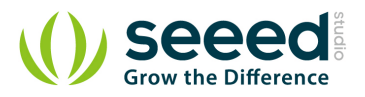

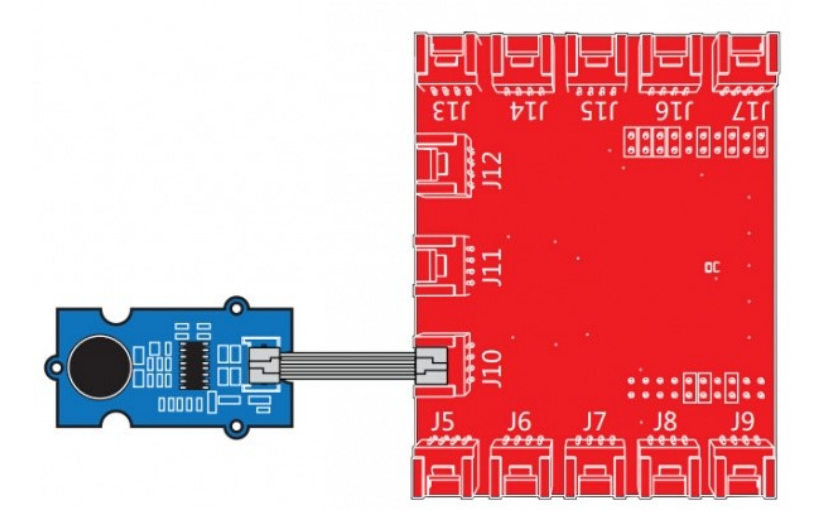

#### /\*

Grove-PIR-Motion-Sensor

The following sketch demonstrates a simple application of sensing motion. When someone moves in its detecting range, it will output High through its SIG pin and the LED will light. Otherwise, it will output LOW. Then you can use it to detect the motion of people.

The circuit:

- \* sig pin of the Grove-PIR-Motion-Sensor to pin39 (J14 plug on Grove Base BoosterPack)
- \* one side pin (either one) to ground
- \* the other side pin to +VCC
- \* LED anode (long leg) attached to RED\_LED
- \* LED cathode (short leg) attached to ground

\* Note: Position the trig jumper on N\_Retrig to ensure

This example code is in the public domain.

http://www.seeedstudio.com/wiki/index.php?title=Twig\_-\_PIR\_Motion\_Sensor

#### \*/

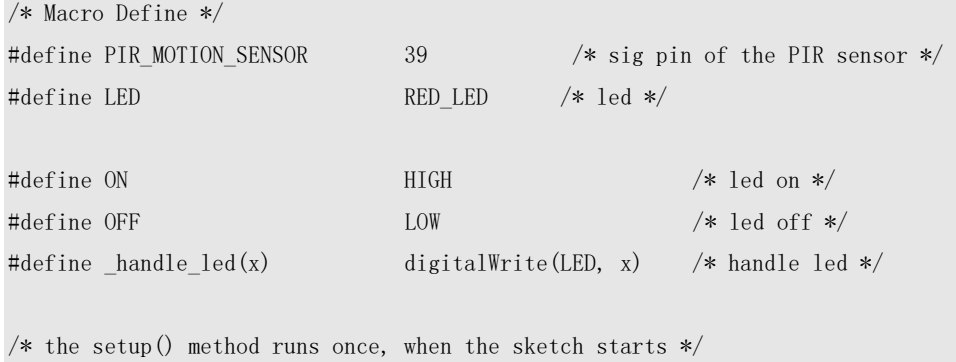

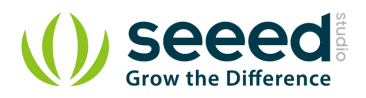

```
void setup() {
   pinMode(PIR_MOTION_SENSOR, INPUT); /* declare the sig pin as an INPUT */
    pinMode(RED_LED, OUTPUT); /* declare the red_led pin as an OUTPUT */
    _handle_led(OFF);
}
/* the loop() method runs over and over again */void loop() {
    if(isPeopleDetected()) {
        _handle_led(ON); /* if we detect a people, turn on the led */
    } else {
        _handle_led(OFF); /* found nobody, turn off the light */
    }
}
/* judge if there is a people around */boolean isPeopleDetected() {
   int sensor_val = digitalRead(PIR_MOTION_SENSOR); \frac{\partial^2 f}{\partial x^2} /* read sig pin */
   if(HIGH == sensor_val) {
       return true; /* people detected */
    } else {
       return false; /* people un-detected */
 }
}
```
## <span id="page-9-0"></span>**3.3 With [Raspberry Pi](http://www.seeedstudio.com/wiki/GrovePi%2B)**

- 1. You should have got a raspberry pi and a grovepi or grovepi+.
- 2. You should have completed configuring the development enviroment, otherwise follow [here](http://www.seeedstudio.com/wiki/GrovePi%2B#Introducing_the_GrovePi.2B).
- 3. Connection
	- Plug the sensor to grovepi socket D8 by using a grove cable.

#### 4. Navigate to the demos' directory:

```
 cd yourpath/GrovePi/Software/Python/
```
• To see the code

```
nano grove_pir_motion_sensor.py # "Ctrl+x" to exit #
```

```
import time
```
## import grovepi

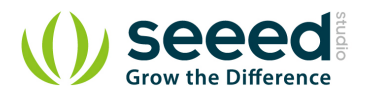

```
# Connect the Grove PIR Motion Sensor to digital port D8
# SIG,NC,VCC,GND
pir_sensor = 8
grovepi.pinMode(pir_sensor,"INPUT")
while True:
     try:
         # Sense motion, usually human, within the target range
         if grovepi.digitalRead(pir_sensor):
             print 'Motion Detected'
         else:
             print '-'
         # if your hold time is less than this, you might not see as many detections
        time.sleep(.2)
     except IOError:
         print "Error"
```
#### 5. Run the demo.

sudo python grove\_pir\_motion\_sensor.py

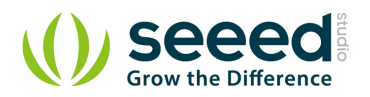

# <span id="page-11-0"></span>**4. Resources**

- **Grove [PIR Motion Sensor Eagle File v1.2](http://www.seeedstudio.com/wiki/images/4/42/Grove_PIR_Sensor_v1.2_eagle.zip)**
- Grove [PIR Motion Sensor v1.2 PDF](http://www.seeedstudio.com/wiki/File:Grove_PIR_Sensor_v1.2.pdf)
- **Grove [PIR Motion Sensor Eagle File](http://www.seeedstudio.com/wiki/File:Grove_-_PIR_Motion_Sensor_Eagle_File.zip)**
- **•** [github repository for PIR Motion Sensor](https://github.com/Seeed-Studio/Grove_PIR_Motion_Sensor)
- [BISS0001 Datasheet](http://www.seeedstudio.com/wiki/File:Twig_-_BISS0001.pdf)
- [Fresnel lens 8120 Datasheet](http://www.seeedstudio.com/wiki/File:Fresnel_lens_8120.pdf)

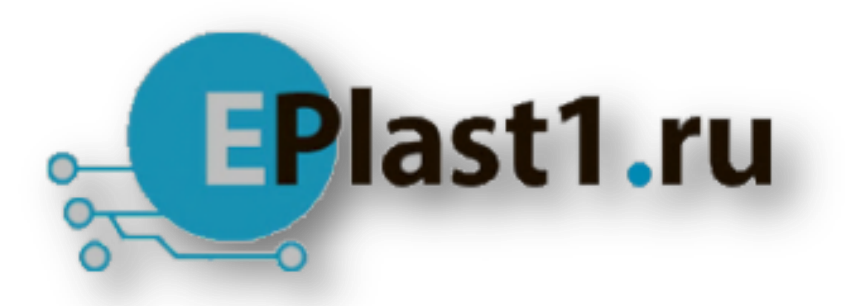

Компания «ЭлектроПласт» предлагает заключение долгосрочных отношений при поставках импортных электронных компонентов на взаимовыгодных условиях!

Наши преимущества:

- Оперативные поставки широкого спектра электронных компонентов отечественного и импортного производства напрямую от производителей и с крупнейших мировых складов;
- Поставка более 17-ти миллионов наименований электронных компонентов;
- Поставка сложных, дефицитных, либо снятых с производства позиций;
- Оперативные сроки поставки под заказ (от 5 рабочих дней);
- Экспресс доставка в любую точку России;
- Техническая поддержка проекта, помощь в подборе аналогов, поставка прототипов;
- Система менеджмента качества сертифицирована по Международному стандарту ISO 9001;
- Лицензия ФСБ на осуществление работ с использованием сведений, составляющих государственную тайну;
- Поставка специализированных компонентов (Xilinx, Altera, Analog Devices, Intersil, Interpoint, Microsemi, Aeroflex, Peregrine, Syfer, Eurofarad, Texas Instrument, Miteq, Cobham, E2V, MA-COM, Hittite, Mini-Circuits,General Dynamics и др.);

Помимо этого, одним из направлений компании «ЭлектроПласт» является направление «Источники питания». Мы предлагаем Вам помощь Конструкторского отдела:

- Подбор оптимального решения, техническое обоснование при выборе компонента;
- Подбор аналогов;
- Консультации по применению компонента;
- Поставка образцов и прототипов;
- Техническая поддержка проекта;
- Защита от снятия компонента с производства.

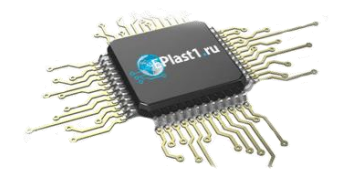

#### **Как с нами связаться**

**Телефон:** 8 (812) 309 58 32 (многоканальный) **Факс:** 8 (812) 320-02-42 **Электронная почта:** [org@eplast1.ru](mailto:org@eplast1.ru) **Адрес:** 198099, г. Санкт-Петербург, ул. Калинина, дом 2, корпус 4, литера А.